# Come effettuare l'iscrizione on line all'Associazione

L'iscrizione on line all'associazione Aikikai d'Italia è riservata agli utenti registrati sul sito www.aikikai.it, pertanto il primo passo necessario consiste nella creazione di un proprio profilo di accesso.

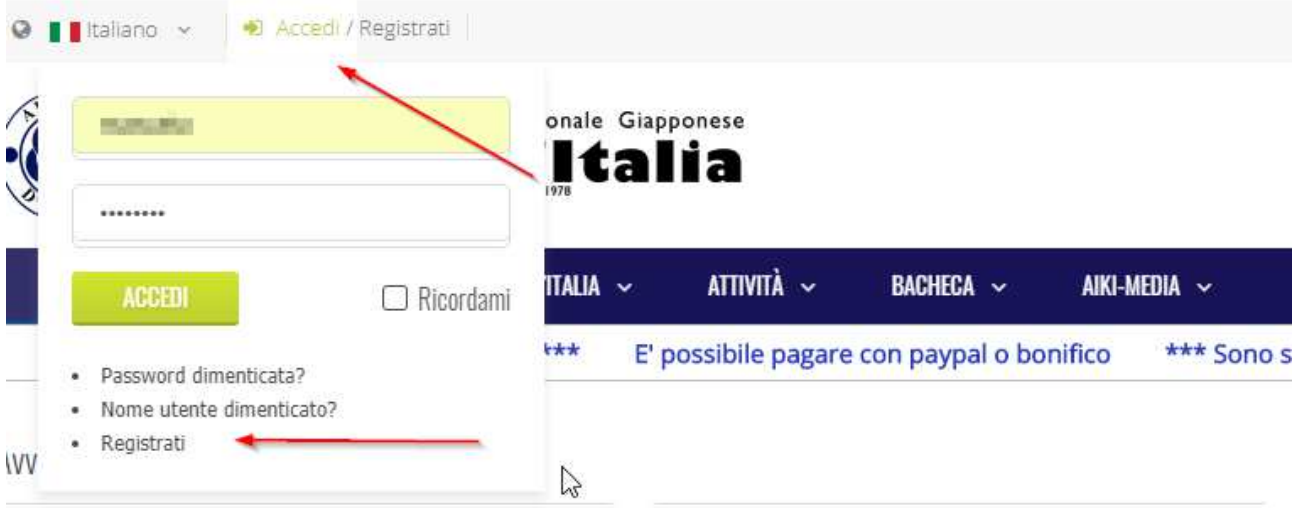

Una volta collegati al sito con il proprio utente, diventa visibile la sezione "Area Riservata", raggiungibile equivalentemente dalla barra blu dei menù in alto, oppure dall'immagine "Iscrizioni on line"

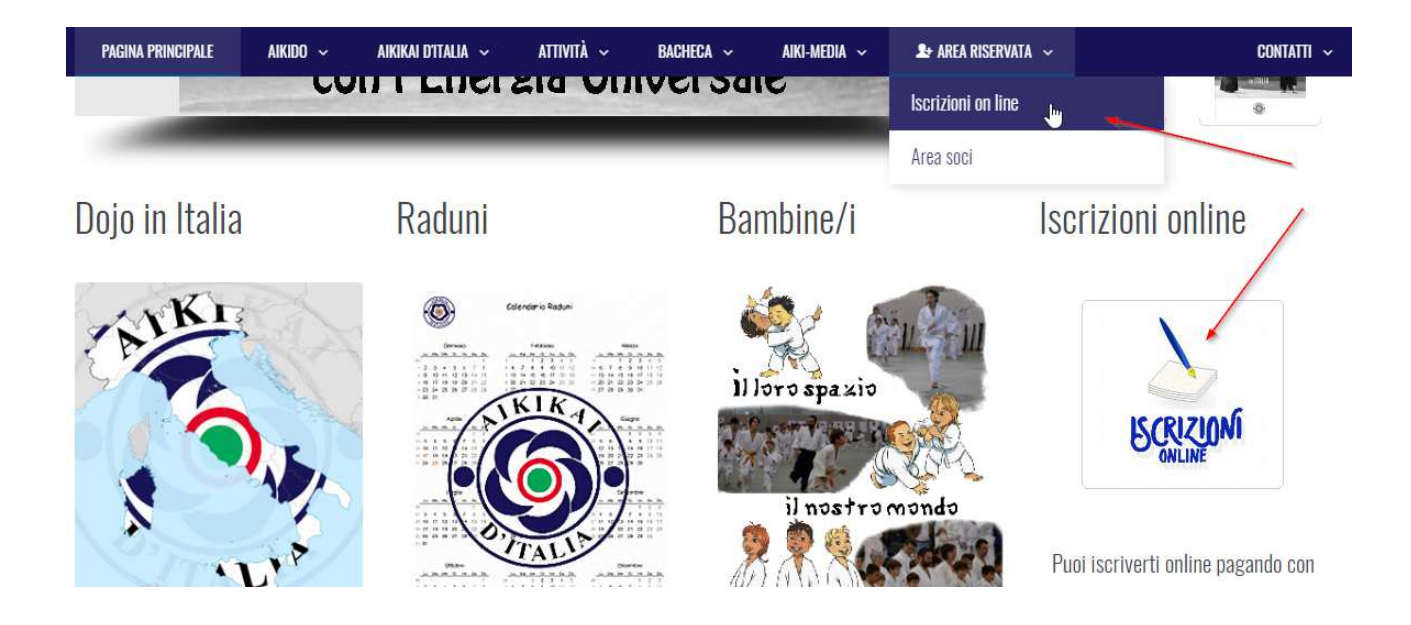

## Sezione "Iscrizioni on line"

Si procede quindi con la sezione "Iscrizioni on line", possiamo avere tre casi:

### Primo caso:

E' la prima volta che provi ad utilizzare l'iscrizione on line.

In questo caso, appare questa schermata e si chiede di procedere con un'iscrizione manuale in cui verranno chiesti tutti i dati anagrafici:

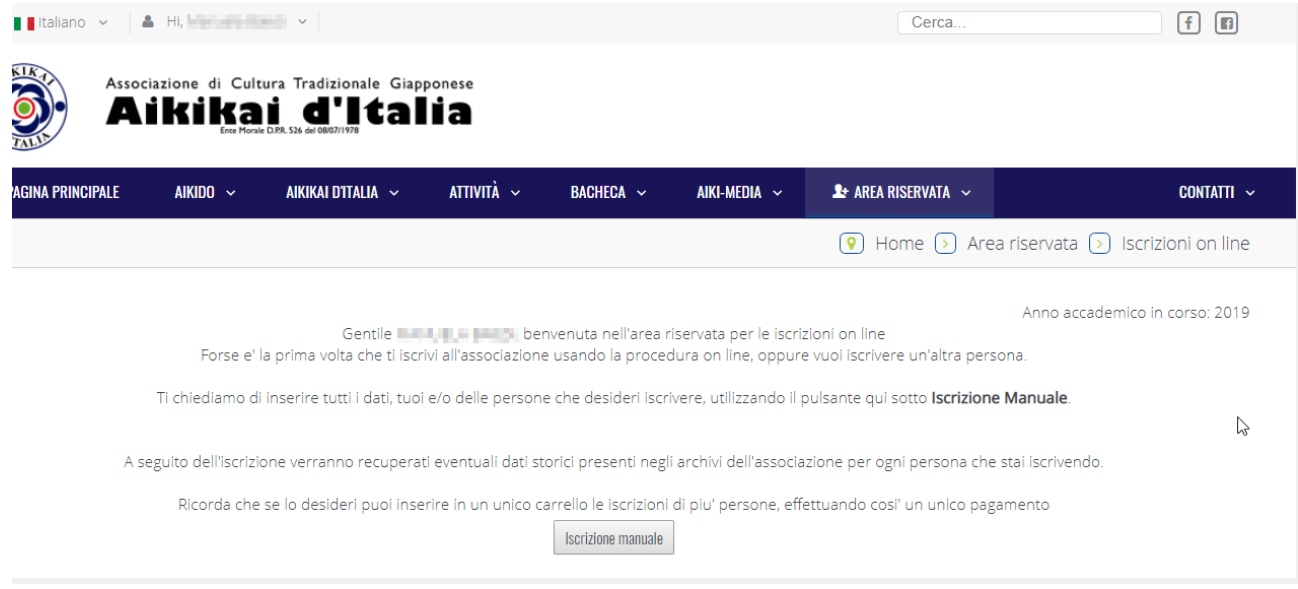

## Secondo caso:

Quando l'iscritto viene riconosciuto come già registrato (vedi messaggio "per questo anno accademico risulti già iscritta") ed iscritto per l'anno accademico corrente

In questo caso è possibile solamente aggiungere nuove iscrizioni per altre persone

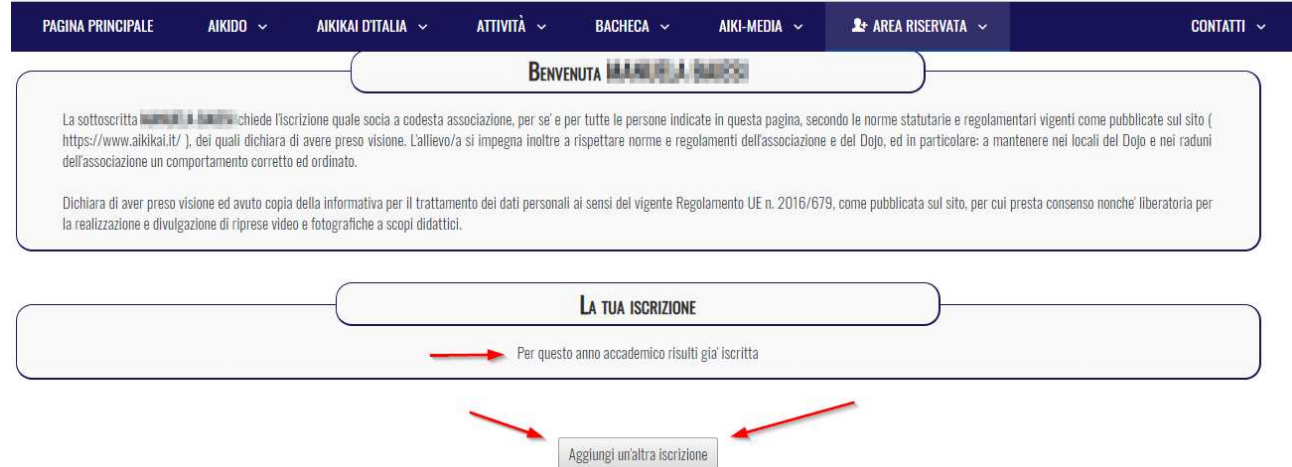

### Terzo caso:

L'utente viene riconosciuto come ex iscritto all'associazione, ma non risulta alcuna iscrizione per l'anno per il presente anno accademico. Viene quindi proposta questa schermata in cui il dojo visualizzato è quello corrispondente all'ultima iscrizione ma può ovviamente essere modificato. Si consiglia con l'occasione di verificare anche la correttezza degli altri dati anagrafici.

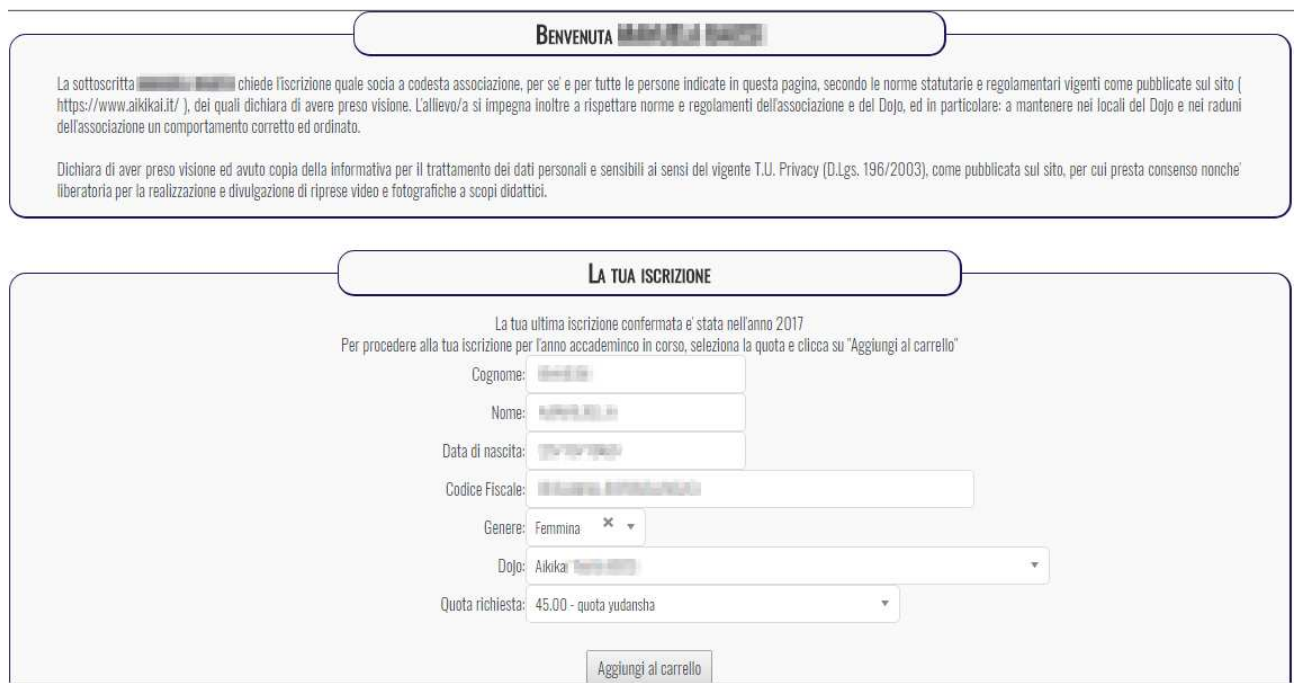

Questo terzo caso è il più semplice perché sarà sufficiente aggiungere la propria iscrizione al carrello e procedere con il pagamento.

# Casi 2 e 3: procedere con iscrizione manuale o aggiungere nuove iscrizioni

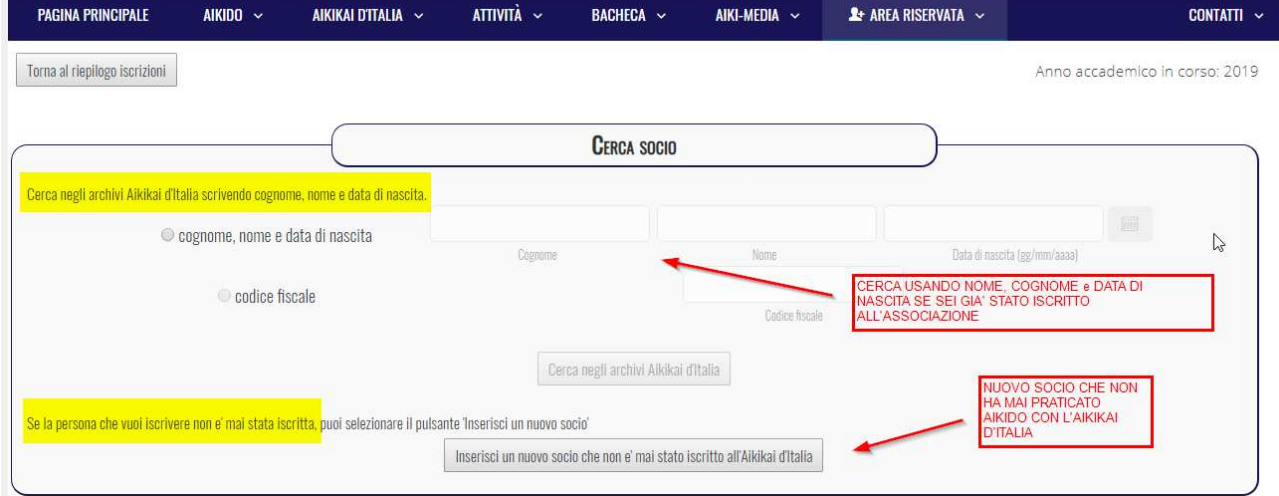

La schermata di iscrizione manuale si presenta in questo modo:

Cerca il nome della persona che vuoi iscrivere inserendo nell'ordine cognome, nome e data di nascita

Se i dati vengono trovati, viene proposta la pagina anagrafica della persona con tutti i campi valorizzati, da verificare e confermare. Dopodiché bisogna aggiungere al carrello l'iscrizione

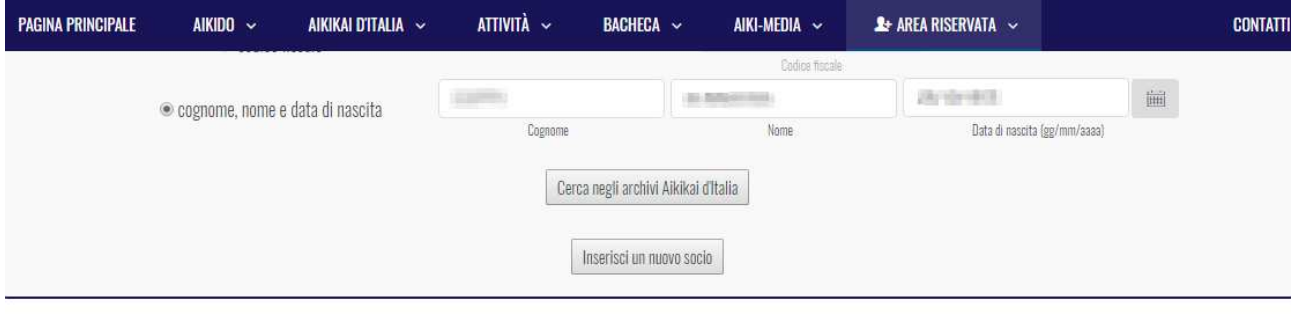

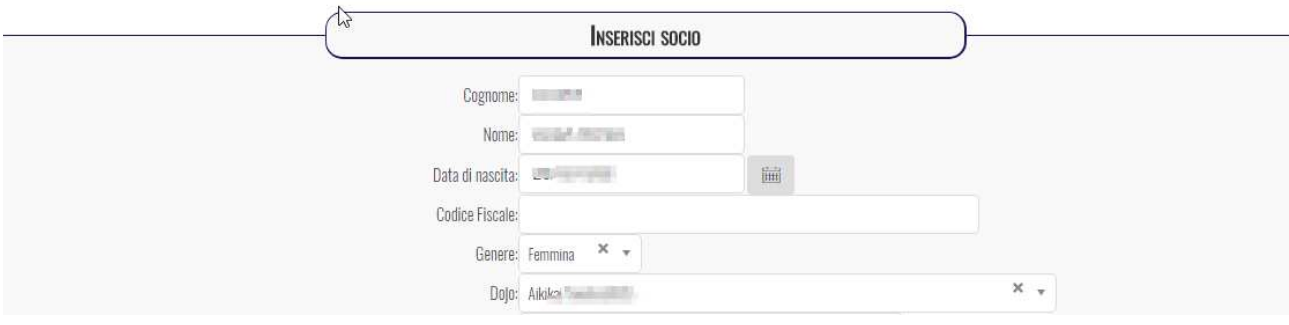

Se invece i dati non vengono trovati, appare un messaggio di errore:

![](_page_3_Picture_48.jpeg)

Per inserire un nuovo nominativo, che non è mai stato associato all'Aikikai d'Italia, premere quindi "Inserisci un nuovo socio" e compilare tutti i dati richiesti.

Se invece sei già stato iscritto ma i tuoi dati non sono stati trovati, ti chiediamo di contattare la segreteria. E' molto importante trovare i tuoi dati con l'aiuto della segreteria, solo in questo modo puoi essere sicuro di vederti attribuita la tua intera storia associativa (iscrizioni, esami, presenze ai raduni ecc.)

## Carrello e pagamento

Una volta completato il carrello è possibile procedere con il pagamento scegliendo paypal oppure bonifico bancario

![](_page_4_Picture_47.jpeg)

Nel caso di pagamento con Paypal, l'iscrizione sarà immediatamente effettiva. Qualora si scegliesse il pagamento di bonifico, sarà invece registrata solamente in via provvisoria, in attesa di conferma da parte della segreteria.

Se hai scelto il pagamento con bonifico, riceverai una mail che ti invita a effettuare il pagamento, ti raccomandiamo di copiare con molta attenzione la causale.

Quando la segreteria elaborerà il tuo bonifico riceverai una email di conferma così potrai sapere che la tua iscrizione è stata registrata.